**Ameos®**

# <span id="page-0-0"></span>**Installing Ameos for UNIX Platforms**

UD/UG/AM0000-10123/007

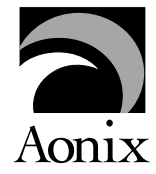

### **Installing Ameos for UNIX Platforms**

#### **October 2004**

Aonix**®** reserves the right to make changes in the specifications and other information contained in this publication without prior notice. In case of doubt, the reader should consult Aonix to determine whether any such changes have been made. The software described in this document is furnished under a license and may be used or copied only in accordance with the terms of such license.

### **Copyright**  $^{\circ}$  2004 by Aonix<sup>®</sup>. All rights reserved.

This publication is protected by Federal Copyright Law, with all rights reserved. Unless you are a licensed user, no part of this publication may be reproduced, stored in a retrieval system, translated, transcribed, or transmitted, in any form, by any means, without prior written permission from Aonix. **Licensed users may make copies of this document as needed solely for their internal use—as long as this copyright notice is also reproduced.**

#### **Trademarks**

Aonix and its logo, Software through Pictures, StP, Ameos, RAVEN, ACD, Architecture Component Development, and ObjectAda are either trademarks or registered trademarks of Aonix. All rights reserved. Note that this product includes software developed by the Apache Software Foundation (www.apache.org),

HP, HP-UX, and SoftBench are trademarks of Hewlett-Packard Company. Sun and Solaris are registered trademarks of Sun Microsystems, Inc. SPARC is a registered trademark of SPARC International, Inc. UNIX is a registered trademark in the United States and other countries, exclusively licensed through X/Open Company, Ltd. Windows, Windows NT, Windows 2000, and Windows XP are either trademarks or registered trademarks of Microsoft Corporation in the United States and other countries. Adobe, Acrobat, the Acrobat logo, and PostScript are trademarks of Adobe Systems, Inc. Sybase, the Sybase logo, and Sybase products are either trademarks or registered trademarks of Sybase, Inc. DOORS is a registered trademark of Telelogic. Continuus and Continuus products are either trademarks or registered trademarks of Telelogic. Rational Rose and ClearCase are registered trademarks of Rational Software Corporation. SNiFF+ and SNiFF products are either trademarks or registered trademarks of Wind River Systems, Inc. Segue is a registered trademark of Segue Software, Inc. All other product and company names are either trademarks or registered trademarks of their respective companies.

5040 Shoreham Place, Suite 100 Batiment B Phone: (800) 97-AONIX 92247 Malakoff cedex, France<br>
Fax: (858) 824-0212 Fel: +33 1 4148-1000 E-mail:  $info@aonix.com$ 

#### © 2004 Aonix. All rights reserved. **US Headquarters European Headquarters**

San Diego, CA 92122 66/68, Avenue Pierre Brossolette Tel: +33 1 4148-1000<br>Fax: +33 1 4148-1020 Email: info@aonix.fr

### **Chapter 1** Basic Installation Instructions

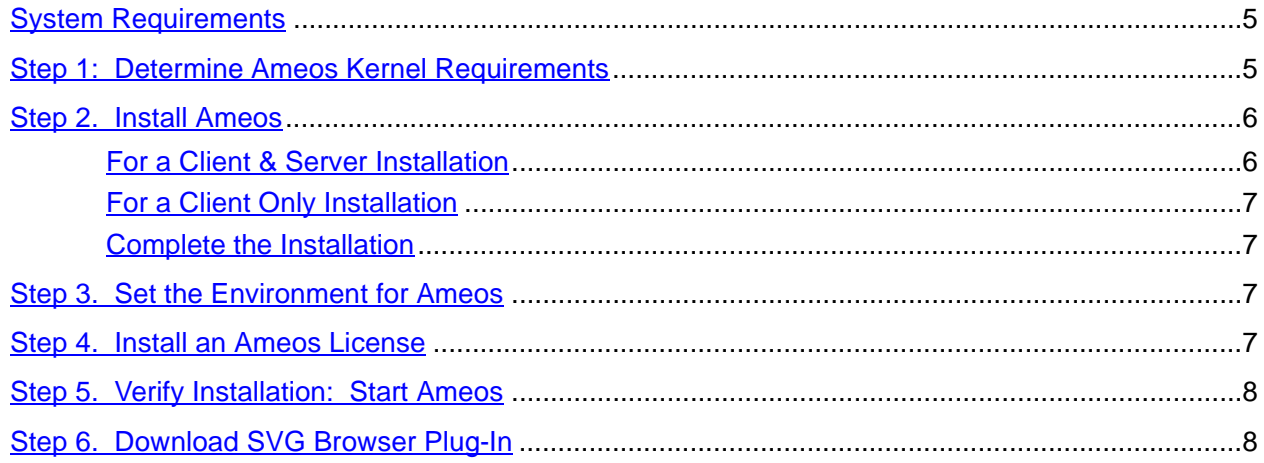

### **Appendix A** Supplemental Information

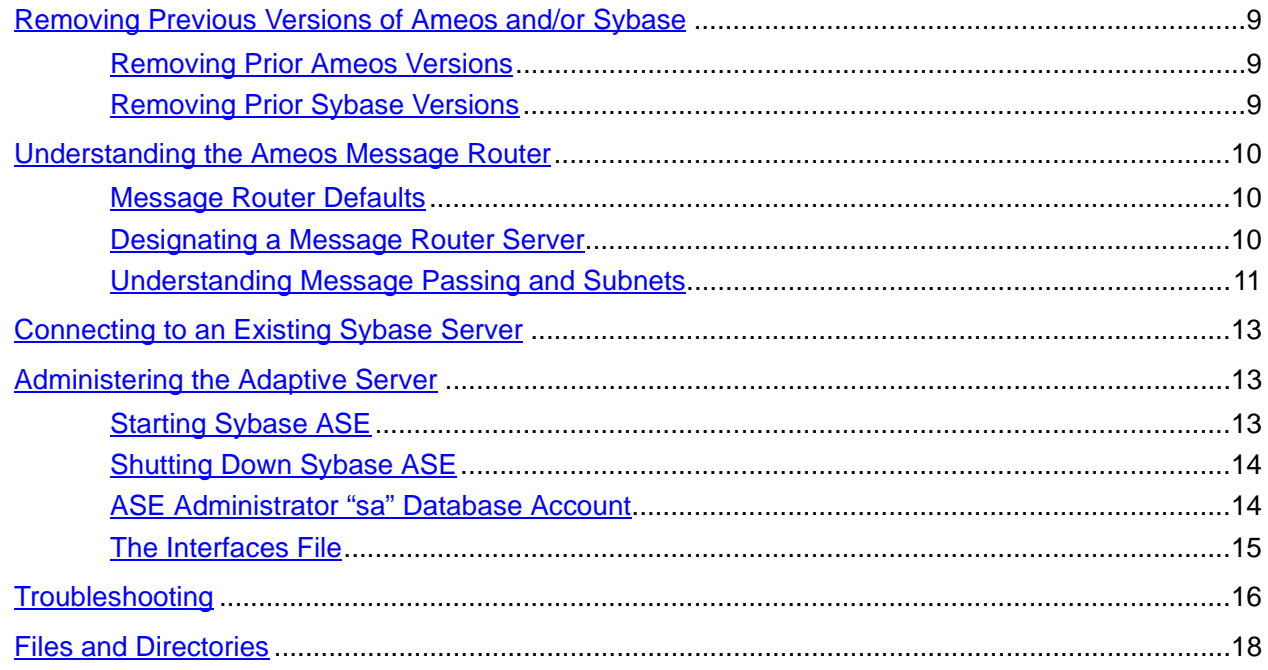

This section gives a brief overview of the steps to install Ameos on Linux and Solaris platforms. If you need additional information, refer to [Appendix A, "Supplemental Information."](#page-8-4)

### <span id="page-4-1"></span>**System Requirements**

<span id="page-4-0"></span>•

•

•

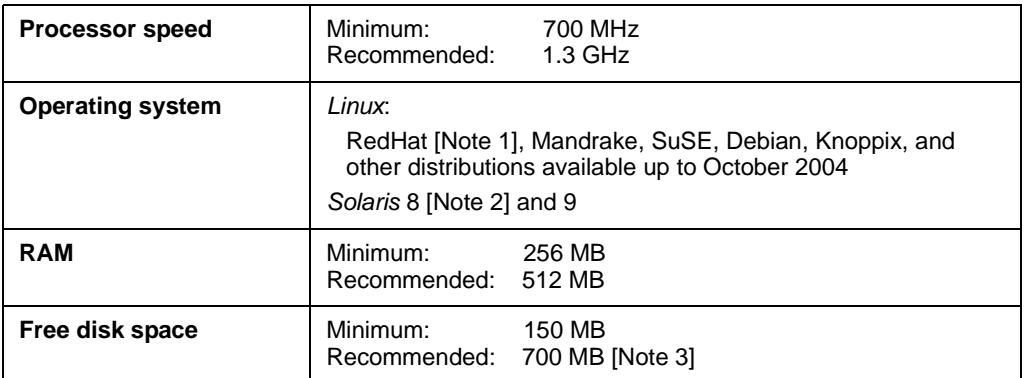

[Note 1] RedHat 9 works with the following RedHat glibc packages: glibc-2.3.2-71.i686.rpm, glibc-common-2.3.2-71.i386.rpm glibc-devel-2.3.2-71.i386.rpm, tzdata-2003a-2.noarch.rpm (Later RedHat 9 shippings may contain the needed patches.)

[Note 2] Solaris 8 requires patches 109147-28 and 108434-15.

[Note 3] Disk space needed for a full installation is about 1100 MB for Solaris and 900 MB for Linux.

Customer support websites and e-mail addresses are listed below

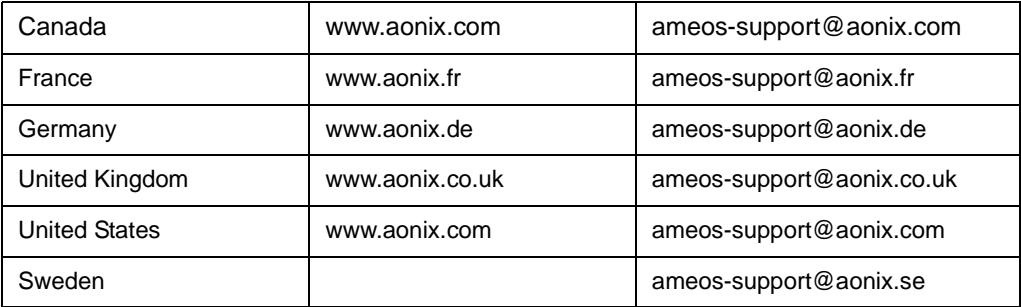

Users in other countries should contact their local Aonix sales office or Ameos distributor directly.

### <span id="page-4-2"></span>**Step 1: Determine Ameos Kernel Requirements**

The installation of the Sybase Server on Solaris requires a kernel parameter to be set.

Add the following line to the file /etc/system and reboot your system:

```
set shmsys: shminfo shmmax=131072000
```
## <span id="page-5-3"></span><span id="page-5-0"></span>**Step 2. Install Ameos**

Because of possible system changes, you need root privileges to install Ameos.

[You will need a license and a Sybase password to install Ameos. You can request one at](http://www.aonix.com/ameos_license_request.html)  www.aonix.com/ameos\_license\_request.html

- 1. Insert the Ameos CD-ROM and mount the device. Verify that your DISPLAY environment variable is set correctly and use 'xhost +' if necessary.
- 2. On the command line, run the Ameos install script from a CD-ROM: <cdrom\_mount\_point>/install

This script will guide you through the installation process.

- 3. A welcome screen appears. Click **Next Step**, then read the license information. Click **Next Step**.
- 4. From the **Ameos Destination** screen, choose the destination directory for the Ameos installation. The installation will then create the subdirectories Sybase and Ameos\_9.1.5. Click **Next Step**.
- 5. Choose your setup type: **Client Only** or **Client & Server**. Then click **Next Step** and continue.

### <span id="page-5-1"></span>**For a Client & Server Installation**

- 1. On the **Message router settings** screen that appears:
	- If you want to use the default settings (which in most cases is the recommended choice): Click **Next Step** and continue at [Step 2](#page-5-2).
	- If you want to customize the message router:

In the **Message router Host** field, enter the host name of the Ameos message router. This sets the msgd\_host variable and disables the host's broadcast mechanism. The variable is stored in ToolInfo.LINUX86 or ToolInfo.SOL24SN2 (the default ToolInfo file location is at the top level of Ameos 9.1.5). Checking **Start message router at boot time** creates a startup script that enables the message router during the boot process.

**Note**: Only one machine on your local network can be the nominated Ameos message router host. All Ameos clients that work on common Ameos systems must have the same setting.

In the **Message router Port** field, specify the number used by the message router service. Then click **Next Step**.

- <span id="page-5-2"></span>2. The **License information** screen appears. Enter the license information via copy and paste from your license e-mail or read from an existing license file. Checking **Start FlexLM at boot time** will create a boot script that starts the license manager during the boot process.
- 3. On the **Enter the Sybase password** screen, specify the Sybase installation password. Click **Next Step.**
- 4. On the **Sybase Client Settings** screen:
	- Specify the **Server Name**. The default is AMEOS\_SERVER\_12. You can enter any string up to 32 characters long – as long as it does not contain blanks and special characters like umlauts and hyphens.
	- Enter the IP address and port number in the **Server Connection** field. The IP address and port number are separated by a comma (no spaces) – for example, 192.168.48.3,4100.
	- Press **Next Step**.
- 5. On the **Sybase Server Settings** screen, specify the **Server Name** and the **Server Port** number. Use the same values as above. Click **Next Step**.
- 6. On the **Sybase Server Data Devices Settings** screen:
	- Specify the **Default Device Size**. The default is 200 MB (a minimum of 100 is required).
	- Specify the Default Device Directory. The default is <Ameos\_root>/Sybase/ sybase\_databases\_12.
- 7. On the **Sybase Users** screen, select all users for Ameos and click **Next Step.**
- 8. Continue with ["Complete the Installation"](#page-6-1).

### <span id="page-6-0"></span>**For a Client Only Installation**

1. From the **Message router settings** screen, provide message router information. You can use either the default settings or the values you used for the server installation. Be sure to check **Start message router at boot time**.

To get the correct IP and port address, inspect the <<path>>/Ameos\_V9.XX/ToolInfo.<platform> file in the Ameos Server installation. The msgd\_host and msgd\_port variables will show you the correct settings. Click **Next Step**.

- 2. The **License information** screen appears. Enter the license information via copy and paste from your license e-mail or read from an existing license file. Be sure to un-check **Start FlexLM at bootime**.
- 3. From the **Enter the Sybase password** screen, enter the Sybase installation password. Click **Next Step**.
- 4. From the **Sybase Client Settings** screen, specify the **Server Name** and the **Server Connection**  (host IP address plus port). Use the same values as defined in the server installation. Click **Next Step**.

### <span id="page-6-1"></span>**Complete the Installation**

- 1. On the **Selection** screen, verify the components you wish to install.
- 2. Click **Next Step** to begin copying files. Then click **Next Step** to close the setup screen.
- 3. On the **Installation Summary Screen** you can read information about the system changes occuring during the install process. Click **Finish.**

### <span id="page-6-2"></span>**Step 3. Set the Environment for Ameos**

On the command lie, enter "cd Ameos\_9.1.5". Then, depending on your shell, use one of the following commands:

• C-shell users:

source setup-ameos.csh

- Bourne shell users:
	- **.** setup-ameos.sh
- Korn and Bash shell users:

**.** setup-ameos.ksh

The command can also be added to the .profile or .bashrc file for Ameos users by adding the following line:

```
[ -f /<<path...>>/Ameos_V9.1.5/setup-ameos.ksh ] && . /opt/Ameos_V9.x/setup-ameos.ksh
```
## <span id="page-6-3"></span>**Step 4. Install an Ameos License**

- 1. If you did not enter license information during setup, you must save the license file you received from Aonix as license.dat in Ameos\_9.1/templates/ct/license/.
- 2. Verify that the LM\_LICENSE\_FILE environment variable is set correctly. It must include the full path name as part of its value – for example:

LM\_LICENSE\_FILE=<Ameos\_root>/templates/ct/license/license.dat

3. Start the license manager daemon, and redirect the output to a file: lmgrd -c license.dat -l license.log

### <span id="page-7-0"></span>**Step 5. Verify Installation: Start Ameos**

You are now ready to launch the Ameos desktop. To check the installation:

1. Start Ameos. From the command line:

ameos -license ameos\_<type>

where <type> is developer, modeler, or analyst, depending on your license.

**Note:** After you start Ameos the first time, you no longer need to include the -license option.

**Note:** Sybase is started automatically during the installation. However, if you have rebooted the machine it, you must start the Sybase Server.

- 2. Open an example system.
	- From the Ameos desktop, choose **File > Open System**.
	- Select uml\_email. Click **OK**.
- 3. Open an editor.

Choose **File > New** and then select an item from the list (for example, **Use Case Diagram**). The appropriate editor opens.

## <span id="page-7-1"></span>**Step 6. Download SVG Browser Plug-In**

To view the graphics in the HTML reports generated by Ameos, you need an SVG plug-in for your browser. This can be downloaded for free from the Internet for various browsers like Internet Explorer, Netscape, and Mozilla.

This section provides additional Ameos installation information. It includes:

- Removing previous versions of Ameos and/or Sybase
- Understanding the Ameos message router and its default behavior, and designating a message router server
- Connecting to an existing Sybase server
- Starting Sybase Adaptive Server Enterprise (Sybase ASE)

For information on starting Sybase ASE, refer to your Sybase documentation.

### <span id="page-8-1"></span>**Removing Previous Versions of Ameos and/or Sybase**

When prior versions of Ameos are no longer being used, you may remove them.

### <span id="page-8-2"></span>**Removing Prior Ameos Versions**

When prior Ameos versions and related products are no longer being used, the Ameos\_<prior\_version> directory can be removed. Before doing this, make sure that:

- All user customizations have been reviewed and moved to Ameos <current version> if appropriate.
- Any user systems in the Ameos\_<prior\_version>/project directory that you wish to keep have been moved.
- Sybase repositories for sample systems in the *Examples* and *project* subdirectories have been destroyed.
- The license server is running from the Ameos <current version> directory.
- The license server is running from the Ameos\_<current\_version> directory. Shut down the license server if it was running from Ameos\_<prior\_version> before you remove the old directory; install the new version by running the command:

```
 /etc/init.d/lmstart stop (for Solaris and Linux)
```
or

<span id="page-8-4"></span><span id="page-8-0"></span>•

```
 /sbin/init.d/lmstart stop (for HP)
```
The message daemon (*msgd* process) is running from the Ameos <current\_version> directory. Shut down the message daemon if it was running from Ameos <prior\_version> before you remove the old directory; install the new version by running the command:

```
 /etc/init.d/msgdstart stop (for Solaris and Linux)
```
or

```
 /sbin/init.d/msgdstart stop (for HP)
```
### <span id="page-8-3"></span>**Removing Prior Sybase Versions**

If you have migrated all your systems from the Sybase <prior\_version> server to Sybase <current\_version>, you can safely delete the Sybase <prior\_version> server and data files.

To delete the server and data files:

1. Shut down the <prior\_version> server by running the command:

```
/etc/init.d/sybstart stop (for Solaris and Linux)
or 
/sbin/init.d/sybstart stop (for HP)
```
2. Remove the Sybase <prior version> files, using the following commands:

```
cd <Ameos root>/Sybase
rm -rf sybase_<prior_version>
rm -rf sybase databases <prior version>
```
3. Remove the Master directory (if one exists):

rm -rf Master<prior\_version>

Sybase <prior\_version> is removed.

### <span id="page-9-0"></span>**Understanding the Ameos Message Router**

The Ameos message router is the internal communication system of Ameos. When an Ameos application starts, it registers within an Ameos message router. The Ameos message router transfers messages between the Ameos desktop, Ameos editors, and other Ameos utilities. In a multiuser environment it is used for synchronization and notifications.

The first-opened Ameos application broadcasts on a default port number and waits for a reply from the Ameos message router. If Ameos does not receive a reply, it assumes that no message router is running and starts one on the local machine.

If Ameos starts a local copy because it did not receive a message router reply or because of a temporary network condition, the running message routers will communicate when normal conditions are restored. Since only one message router can exist in the network, the running message routers will determine which one(s) should terminate activity.

**Note:** Be sure to check the "Product Limitations" section of the Release Notes for installation issues relating to Ameos message router issues in firewall environments and connections across routers that are not addressed in the following sections.

### <span id="page-9-1"></span>**Message Router Defaults**

By default, the message router is installed with the current machine designated as the default host by setting the value of the msgd\_host ToolInfo variable. The value of the msgd\_port ToolInfo variable is assumed to be the default port, and the msgd start mode is set to AUTOSTART.

**Note:** If Ameos is installed with one system running in the AUTOSTART mode and another system running in the BROADCAST ON-DEMAND mode from a 2.6 version of Ameos, the BROADCAST ON-DEMAND system will render inactive the *msgd* that is running in the AUTOSTART mode, and will not permit it to be reactivated.

Make sure that you have only one message router machine and that all clients are running in either one mode or the other; do not mix BROADCAST ON-DEMAND and AUTOSTART modes.

### <span id="page-9-2"></span>**Designating a Message Router Server**

Unless special measures are taken to ensure that broadcast requests are propagated, the TCP/IP broadcast mechanism does not function over certain network topologies. Such topologies include those involving Ameos client machines separated by gateways, subnets, routers, firewalls, bridges, and other such devices.

If any of these conditions exist, you should designate a machine to run the Ameos message router. The machine should have high availability in terms of connectivity, response, and uptime. A machine that

runs an Ameos message router does not listen for, or respond to, message router broadcast requests. If broadcasting is disabled, all Ameos clients will attempt to connect to this machine. You can specify a dedicated message router during the Ameos installation; refer to ["Step 2. Install Ameos" on page 6](#page-5-3) for details.

If none of the specialized conditions described above apply to you, accept the installation defaults to install the message router service in its default mode. The default mode gives the best results in the majority of installations.

### <span id="page-10-0"></span>**Understanding Message Passing and Subnets**

To summarize, message routing problems arising from subnet configurations will occur if all of the following conditions apply:

- You have more than one subnet.
- Your netmask is such that broadcasts do not propagate.
- You have Ameos users accessing the same system from different subnets simultaneously.

The figure below shows an environment in which msgd problems can occur.

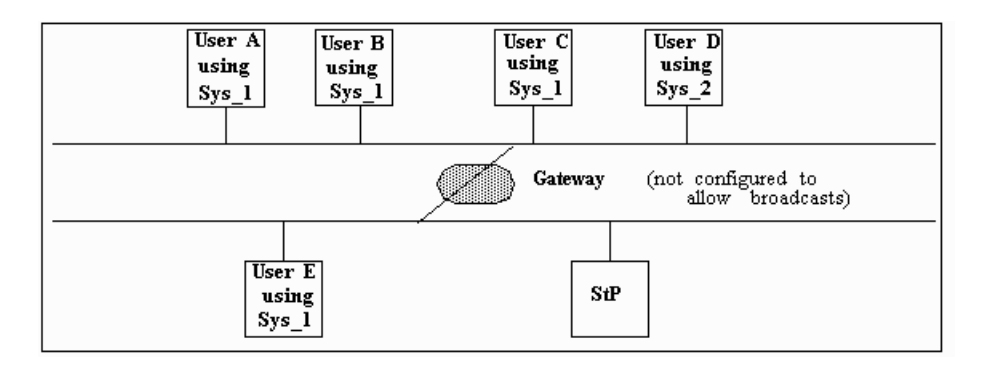

In the figure:

•

- When Users A, B, or C access Ameos, a msgd will run on Subnet A.
- When User E accesses Ameos, another msgd will run on Subnet B since the presence of the first msgd will not be detected.
- Users of system Sys 1 on one subnet will not detect the presence of msgd on the other subnet and therefore will not get the messages it passes nor be able to pass messages to it.
- User D uses a different system than Users A, B, C, and E. Since there are no Sys\_2 users on Subnet B, no msgd occurs.

#### **Indications of Multiple Message Daemons**

Symptoms of the multiple msgd problem are:

- Double-clicking on a list (such as a list of diagrams) on the desktop starts the editor but does not load
- Running **Rename Systemwide** results in incomplete renaming, creating new objects without deleting the old, and so forth.

#### **Workaround for Multiple Message Daemons**

Ameos includes a workaround when you have multiple message daemons. You can specify a particular host as the message host (the machine where msgd runs) with a Toolinfo variable, msgd\_host. When this variable is set, Ameos processes do not broadcast for the msgd location, but contact it directly on the specified host.

To use this workaround, follow the directions below carefully (only a system administrator can perform these actions):

- 1. Request that all Ameos 8.x users exit Ameos.
- 2. Kill all existing msgd processes on each subnet, if any, by typing:

```
Ameosem -C '>q'
```
This command requests any message daemon that receives it to terminate.

3. Set the msgd host Toolinfo variable to the selected host.

For example, to set host rhapsody as the **msgd** host, uncomment the following lines (by removing the "#" symbol) in Ameos <version>/ToolInfo.<arch>:

#msgd\_host=<hostname>

Next, insert "rhapsody" as the host name:

msgd\_host=rhapsody

- 4. Start the message daemon manually on the host specified with msgd\_host by typing: msgd &
- 5. Optionally, arrange for **msgd** to start up automatically when the host reboots, by adding "msgd &" to a boot file following the examples used for automatically starting  $lmgrd$ . For information, see the [Ameos Administration Guide](#page-0-0).
- 6. Inform Ameos users they can restart Ameos.

The 8.x msqd can coexist on the same network as earlier production environments without the need to take any special measures to prevent conflict (such as setting IDE\_MSGD\_PORT). For detailed information about msgd and the msgd daemon, see the **[Ameos Administration Guide](#page-0-0)**.

#### **Workaround for TCP/IP Port Number Conflicts**

It is possible that you have some other network service that conflicts with the message routing daemon (this is most likely to be some other msgd daemon that you have some good reason for wishing to keep entirely separate).

By default, the message routing daemon uses port number 37874, which is the best port number to use in the majority of installations. If by some chance this port number is being used by some other software, you can change the port number used by *msgd* by specifying a different port number. To do this, you must set a new ToolInfo variable msgd\_port.

Note that only a system administrator can perform this procedure and that the default port number (37874) gives the best results in the majority of cases.

To set msgd\_port:

- 1. Request that all 8.x Ameos users exit Ameos.
- 2. Kill all existing msgd processes on each subnet, if any, by using the command:

```
 ameosem -C '>q'
```
This command requests any message daemon that receives it to terminate. For more information, see the **msgdiag** man page.

3. Set the msgd port variable to the desired TCP/IP port number.

To ensure that this variable is set for all users, use the Ameos ToolInfo file in the Ameos <version> directory.

For example, to set port number 37874 as the new port, add the following lines into the <Ameos\_version>/ToolInfo script:

msgd\_port=37874

4. Inform Ameos users they can restart Ameos.

### <span id="page-12-0"></span>**Connecting to an Existing Sybase Server**

If you installed Sybase Open Client and are connecting to an existing remote database Sybase server, you need to add the Sybase server information to your local *interfaces* file. (Sybase/sybase\_12.5/ <arch>, where <arch> is the target architecture).

To add the Sybase server information, copy the interfaces file from the Sybase server machine to your Sybase installation directory. The default path on your local machine running Ameos is <Ameos\_root>/ Sybase/ sybase\_12.5/<arch>.

Alternatively, create entries using dsedit.

- 1. First, make sure you have set up the needed environment by sourcing setup-Ameos.<shell> in the Ameos installation directory, then:
- 2. Start the **dsedit** program, which can be found in <Ameos\_inst>/Sybase/sybase\_<version>/<platform>/OCS/bin/dsedit.
- 3. In the **Select Directory Service** dialog, select **InterfacesDriver** and click **OK**.
- 4. Choose **Add new server entry**.
- 5. In the **Server Entry Editor** window, enter the name of the server.
- 6. Choose **Add new network transport**.
- 7. In the **Network Transport Editor** window, select the transport type, add the host name, fill in the port number, and click **OK**.
- 8. Click **OK** in the **Server Entry Editor** window.
- 9. Press **Close Session** in the **Directory Service Session**.
- 10. To exit **Dsedit**, choose **Exit**.

### <span id="page-12-1"></span>**Administering the Adaptive Server**

The information in this section is more detailed than is generally required for installation, but may be needed by some users after the Ameos RDBMS has been configured.

If your repository is stored on Sybase ASE, you must start the Sybase server before creating or opening an Ameos system from the desktop.

**Note:** Make sure your Sybase environment variables are set correctly before continuing. To set them, run the appropriate setup-Ameos.<shell> script.

### <span id="page-12-2"></span>**Starting Sybase ASE**

#### a. Starting Sybase ASE Automatically

You can have Sybase ASE start automatically when the server machine is rebooted, by issuing the following commands from the root account on the machine where ASE is running. These commands set up the machine startup operations, but they do not perform them.

**Note:** If you installed as root, the first step of this procedure has already been performed.

To perform an automatic restart after rebooting:

1. Execute the following commands:

```
cd <sybase dir>
```

```
. /sybase.start.config
```
where <sybase\_dir> is the home directory of the Sybase ASE software.

2. If you have changed the sa database account password, modify the password in the sybstart.sh file too. (Search for the "-P" option in the file and change ''welcome" to the new password.)Depending on your operating system, the file is located in the /etc/rc.d. /etc/init.d. or /sbin/init.d directory.

#### b. Starting Sybase ASE Manually

If the machine on which you have installed Sybase ASE is rebooted, you must restart the database server by executing the following shell script from the Sybase administrator account:

\$SYBASE/ASE-12\_5/install/startserver -f RUN\_<server>

Sybase/sybase\_12.5/SOL24SN4/ASE-12\_5/install contains some scripts for administration of Sybase ASE software. This will start the database server, and allow access from Ameos. You must have execute permissions on the RUN <server> file to start the server and write permissions to the error log.

**Note:** There is a script to start the Sybase server. To run the script, change directory to Sybase/ sybase\_12.5/<arch>, then type:

./sybstart.sh start

### <span id="page-13-0"></span>**Shutting Down Sybase ASE**

**Note:** The following information is taken directly from the Sybase document, Configuring Adaptive Server for UNIX Platforms.

Only the system administrator has permission to issue a shutdown command. Using a shutdown command minimizes the amount of work that automatic recovery needs to do when the servers are restarted.

The preferred method of stopping Sybase ASE or the backup server is to use the Transact-SQL shutdown command. For the monitor server, use the sms shutdown command.

To shut down ASE:

1. Use isql to log in to an ASE account with system administrator privileges:

```
isgl -Usa -P<password> -S<server name>
```
2. Enter the following command to shut down the server:

```
1> shutdown
2 > qo
```
**Note:** The default for the shutdown command is *with wait*. The *with wait* option allows ASE to finish executing SQL statements or procedures, perform a checkpoint in each database, disable new log-ins, and perform other shutdown tasks.

Entering the shutdown command prints a message like this to the stderr file:

 Server SHUTDOWN by request. The SQL Server is terminating this process. CT\_LIBRARY error:

This is normal behavior. If the message indicates that ASE is waiting for processes to complete, and you need to stop ASE immediately, you can use the shutdown with *nowait*. Shutdown with *nowait* does not wait for currently executing statements to finish and does not perform checkpoints in every database.

**Note:** There is a script to stop the Sybase server. To run the script, change directory to Sybase/ sybase 12.5/<arch>, then type:

./sybstart.sh stop

### <span id="page-13-1"></span>**ASE Administrator "sa" Database Account**

ASE maintains its own database account structure within its own environment. An account called sa is created during the configuration process, and appears in the syslogins system table. The sa account can use any database on an adaptive server. The ASE supports password protection for database accounts, and the initial password on the sa account is "welcome".

You may want to change the sa password, depending upon your security needs (see the Ameos Administration manual for more information). Type in the following commands to change the initial sa password:

```
isql -Usa -Pwelcome
1> sp_password welcome, <new password>, sa
2 > qo1> quit
```
### <span id="page-14-0"></span>**The Interfaces File**

The *interfaces* file provides TCP/IP communication information for the ASE. There should be an *inter*faces file for each installed platform. In general (non Solaris), the file format is:

```
## <Servername> on <hostname>
## Services: 
## query tcp (<tcp_port_number>)
## master tcp (<tcp_port_number>)
<Servername> 0 0
<tab>query tcp_ether <hostname> <tcp_port_number>
<tab>master tcp_ether <hostname><tcp_port_number>
```
#### For example:

```
## Ameos_SERVER on hobbes
## Services:
## query tcp (2035)
## master tcp (2035)
Ameos_SERVER 0 0
<tab>query tcp ether hobbes 2035
<tab>master tcp ether hobbes 2035
```
For Solaris, a composite address entry is created using hex representations of the port number and network node address. The address is defined as:

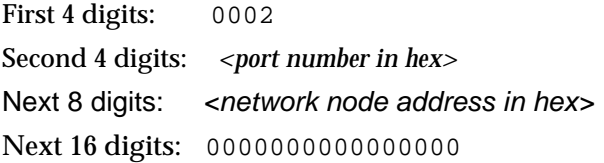

The Solaris file format is:

## <Servername> on <hostname> ## Services: ## query tcp (<address>) ## master tcp (<address>) <Servername> 0 0 <tab>query tli tcp /dev/tcp <address> <tab>master tli tcp /dev/tcp <address>

For example, with network address 192.9.200.2 (c009c802 in hex)

## Ameos\_SERVER on HOBBES ## Services: ## query tcp (<2035>) ## master tcp (<2035>) Ameos\_SERVER 0 0 <tab>query tli tcp /dev/tcp \x000207f3c009c8020000000000000000 <tab>master tli tcp /dev/tcp \x000207f3c009c8020000000000000000

### <span id="page-15-0"></span>**Troubleshooting**

This section describes problems that can be encountered during installation and how to resolve those problems.

#### **Problem when installing on SuSE 8.0 Linux [ECR 8431]**

Text in message windows in the installer are displayed in a very small font. This is caused by some default font in the file /opt/kde3/share/config/SuSE/default/kdeglobals. Tcl/Tk uses this font.

On other distributions, including SuSE 7.3, RedHat 7.3, and Mandrake 8.1, text in these message windows is displayed in a reasonably sized font.

This is not an Ameos bug.

Workaround: Remove the following lines in /opt/kde3/share/config/SuSE/default/kdeglobals:

```
menuFont=Nimbus Sans l,__FONT_SIZE__,-1,5,50,0,0,0,0,0
taskbarFont=Nimbus Sans l,__FONT_SIZE__,-1,0,50,0,0,0,0,0
toolBarFont=Nimbus Sans l,__SMALL_FONT_SIZE__,-1,5,50,0,0,0,0,0
```
Or, change the name of the font to a font name that does not contain a space.

#### **Connection to '**<hostname>**:0.0' Refused by Server**

This message usually appears when the machine used to run the software is not in the X Window System access list of the machine doing the displaying. To correct this condition, type the following command from a window that is logged into the machine acting as display server for X (this machine is usually indicated by the DISPLAY environment variable):

**xhost +**

For more information, refer to the man page for the *xhost* command, your system documentation, or your local X Window expert.

#### **Could Not Initialize Text from File**

You may see this message repeated on your screen. The software cannot locate the message file called msg\_file, which is used by all Ameos programs. There is a different msg\_file for each platform supported by Aonix.

To solve the problem, determine whether you have a ToolInfo environment variable established. To do this, type the following command:

ameos -debug

and look for a line similar to:

ToolInfo: /home/users/joeuser/ToolInfo.local

There are three places that Ameos will look for a ToolInfo file. First it will check your ToolInfo environment variables, then it will check for the file \$HOME/. ToolInfo. \$IDEPLATFORM, and finally the default file Ameos <version>/ToolInfo.\$IDEPLATFORM (to determine \$IDEPLATFORM, run the command ideplatform).

If Ameos -debug does not find the ToolInfo file, it will display a line similar to:

ToolInfo: /home/users/joeuser/ToolInfo.local - not found

If it does, the file does not exist in that specific area. Check your directory for spelling errors (for example, "usesr" instead of "users") and, if necessary, reset your environment variable. You should also check to see if a reference to the base ToolInfo file is set within your local ToolInfo file and whether that path is correct.

Next, check to see if the msg\_file ToolInfo variable is pointing to the correct location. To check this, type:

ls 'toolloc msg\_file'

If the Is command indicates that the msg file file cannot be found, adjust the setting of the msg file ToolInfo variable so that the path is correct.

If you can bring up Ameos on one machine, but not on another, check to see if the disk that the Ameos software was installed to is mounted on your machine. If so, make sure that it is mounted as the same partition name as on the first machine. For example, if the software was installed to a local disk on machine A called /home and /home is mounted under the name /vida on machine B and machine C, you should probably modify the ToolInfo file so that all occurrences of a path with */home* in it are changed to / vida and establish a symbolic link from */vida* to */home* on machine A. That way, no matter what machine you use, you can access Ameos in the same way. Please see your system administrator or your workstation's documentation for more information on mounting disks and establishing symbolic links.

#### **Installing to Directories with Links**

If you install to a location that is identified by a local name on your system (for example, /home/Ameos), but is identified by another name on most other systems (for example, /production/Ameos), create a symbolic link to use the more common of the two names.

To create a symbolic link:

- 1. As root, create a symbolic link on the local machine from the local name to the more common name:
	- ln -s /home /production
- 2. In the setup-ameos.\* and ToolInfo files, change all instances of the local name to the more common name.

#### **Sybase Server Unavailable (Solaris 2.x)**

If the Sybase Server becomes unavailable while in use, there may not be enough file descriptors to support the configured Sybase resources. Be sure you have the operating system patches required by the Sybase Adaptive Server. Make sure the Sybase server is started. Refer to "Administering the Adaptive [Server" on page 13](#page-12-1) for more information.

#### **tr Errors**

If you use Gnu  $tr$ , ensure that it is placed after the standard  $tr$  in the file path while the install is being performed.

#### **X Error: Cannot Open Connection to XWindow Server**

This message appears when you have not set your environment variable for the X Window System display.

If you are using a C-shell to set this variable, type:

```
setenv DISPLAY 'hostname':0.0
```
If you are using a Bourne, Korn, or Bash shell to set this variable, type:

```
set DISPLAY=<hostname>:0.0
export DISPLAY
```
These commands assume that your display server is the same as the machine that is running the client Ameos software. If you are using an X terminal or a remote display, determine the name of the display server, the display number and screen number, and substitute that information for the "<*hostname*>: 0.0" string in the command.

#### **Cannot Connect to License Server**

Either you are not using the license file that you think you are (and the license file you're picking up either contains nonsense or a definition of a machine/port where there is no license server listening), or the license manager is not running. Check the value for LM\_LICENSE\_FILE by using Ameos -debug.

Check the log file (/var/adm/IDEAmeos.log or /var/log/IDEAmeos.log, depending on your operating system) to determine why the license server is not running.

#### **Encryption key Inconsistent in License File**

This almost always means that there is a typographical error, trailing spaces at the end of the line, a bad date format, or an incorrect number of licenses.

If you get this error for all FEATURE lines, the problem is with the SERVER line. If you get the error for only some FEATURE lines, the problem is with the FEATURE lines.

Check the licensing information that you have very carefully. Read the section in this document on the format of the license file, and cross-reference this with the information in the license file.

Note that a change of hostid will also result in this message.

#### **No Such Feature in License File**

You have attempted to check out a feature that does not appear in the license file, for whatever reason.

Check to make sure you're using the license file you think you are, and that the desired feature appears in that file. It may be that the feature you need is an add-on to the basic product.

### <span id="page-17-0"></span>**Files and Directories**

•

There are many files and subdirectories on the Ameos distribution. Table 1 is a subset of the files and directories found relative to the <Ameos\_root> directory.

| <b>Name</b>                               | <b>Description</b>                                                        |
|-------------------------------------------|---------------------------------------------------------------------------|
| INIT EXAMPLE                              | File to run before starting Ameos to initialize examples                  |
| Sybase/                                   | Sybase installation and database directory                                |
| sybase_ <version>/<arch></arch></version> | Sybase <version> files</version>                                          |
| Ameos_ <version>/</version>               | Directory containing Ameos                                                |
| bin/                                      | Ameos binaries directory                                                  |
| $\langle arch \rangle /$                  | Ameos binaries directory for platform <arch></arch>                       |
| <b><arch></arch></b> /msq file            | File containing messages used by Ameos                                    |
| Documentation/                            | Online versions of the Ameos documentation (optional)                     |
| Examples/                                 | Directory of sample systems that highlight the use of<br>Ameos (optional) |
| lib/                                      | Ameos libraries and support files                                         |
| <arch>/</arch>                            | Ameos library for platform <arch></arch>                                  |
| <arch>/app-defaults/C</arch>              | Ameos app-defaults file for platform <arch></arch>                        |

**Table 1: Ameos Files and Directories**

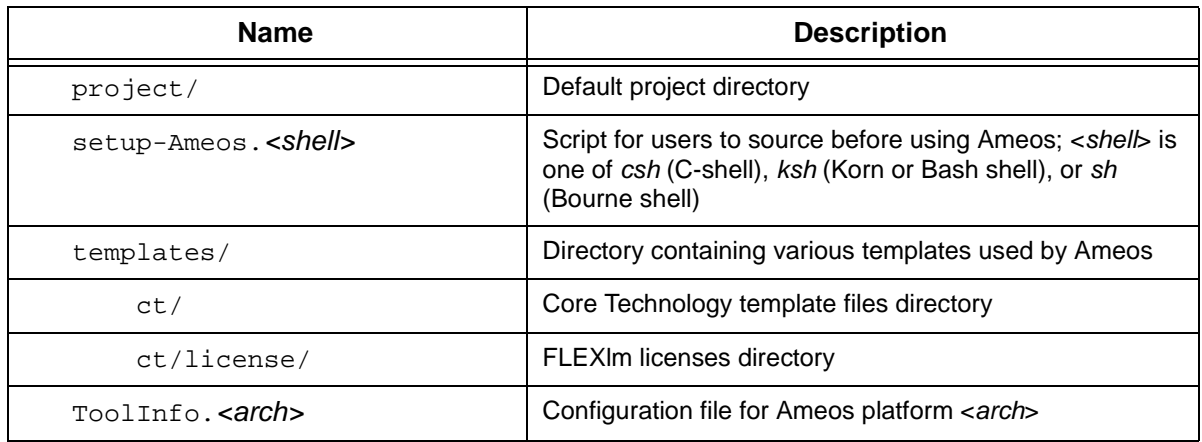

#### **Table 1: Ameos Files and Directories (Continued)**

•